Sometimes you may notice some black seams on the head. In such cases, you have three options:

1) Delete the opacity map of the mesh and perform Head Generation again.

2) Go back to "Align Points" and add more corresponding points in the area where the black seams occur.

3) Use the Mask tool to adjust the problematic areas.

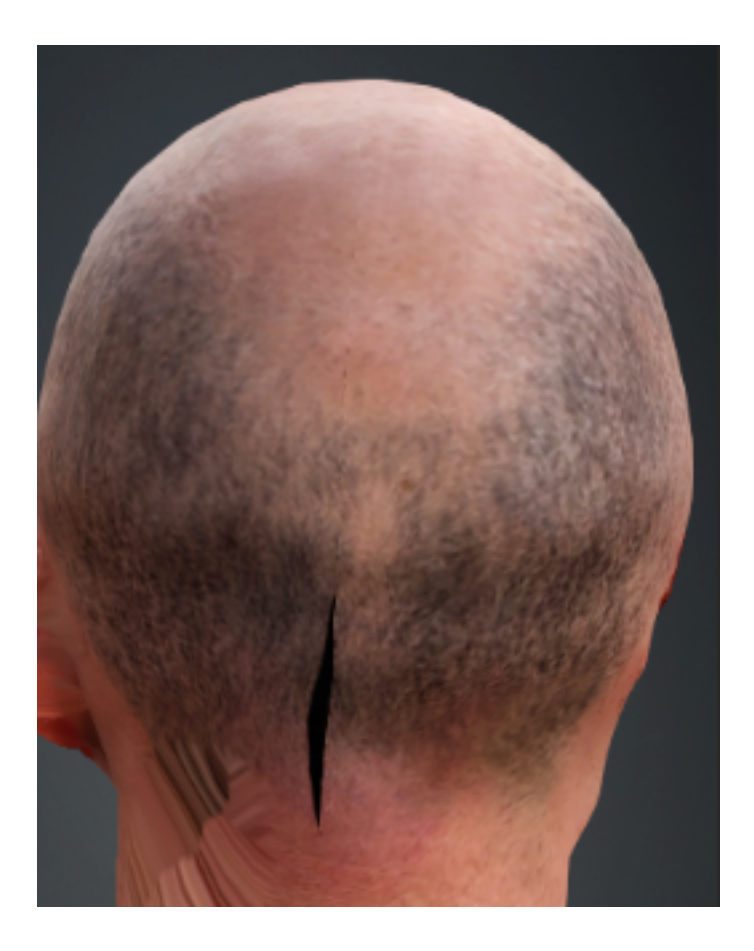

Reallusion FAQ https://kb.reallusion.com/Product/53142/Why-do-I-have-black-seams-in-my-baked-texture-results